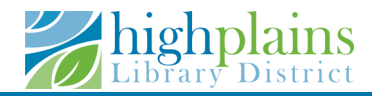

# **Reservas de Salas**

## **de Reuniones**

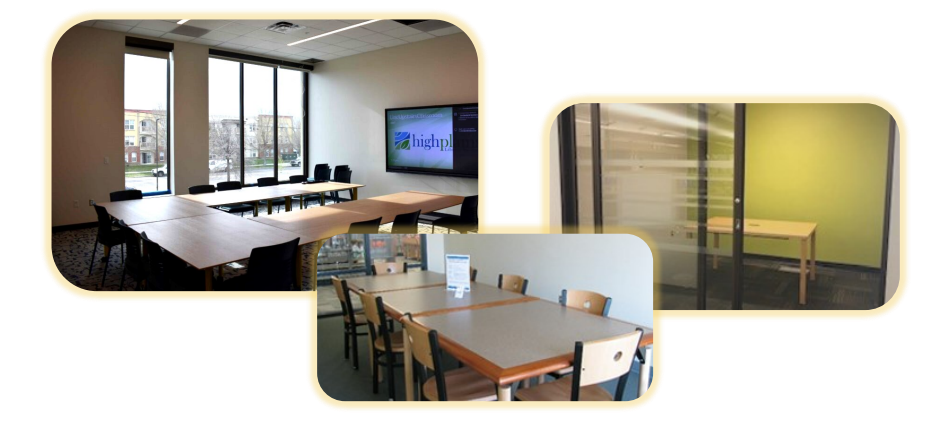

#### **Búsqueda de Sala de Reunión**

- 1. Ir a *www.mylibrary.us/meet*
- 2. Haga clic en "Paso 1: Lea las condiciones de uso/*Terms of use*," haga clic en el botón de la flecha hacia atrás.
- 3. Haga clic "Paso 2: Reserve su sala/*Reserve your room*."
- 4. Haga clic en la flecha hacia abajo para seleccionar la ubicación de la sala de reuniones

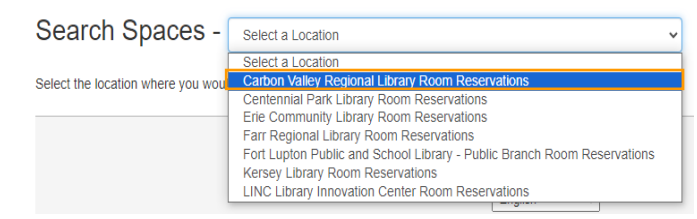

5. Haga clic en los iconos de calendario y reloj para seleccionar la fecha y hora que desea para la sala de reuniones.

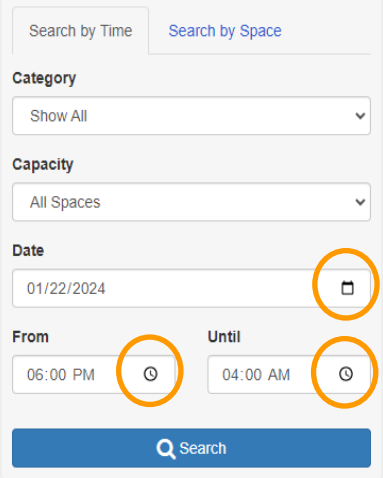

#### **Seleccionar y Reservar una Sala**

1. Si hay una sala disponible, aparacerá en la lista.

Showing 1 match. 10:00am - 11:00am, Friday, January 5, 2024

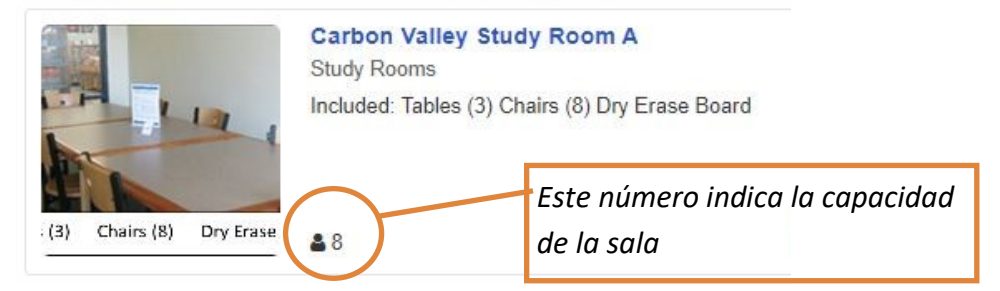

 Una lista para espacios no disponibles puede aparecer para su hora y fecha seleccionadas. Estos espacios están disponibles en otros horarios.

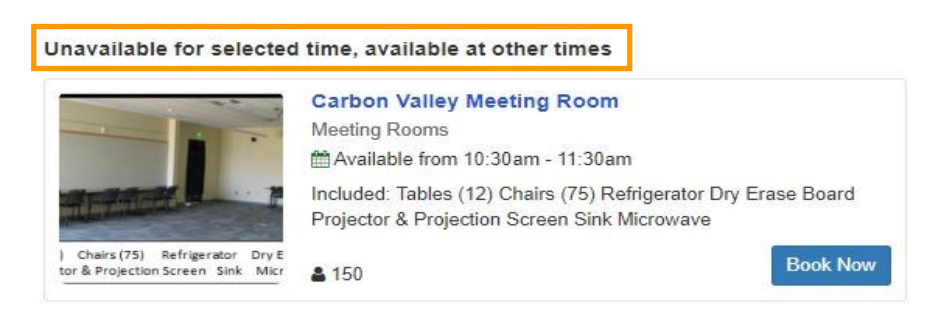

2. Haga clic "Reservar ahora/Book now" para seleccionar la sala.

3. Rellene los campos obligatorios del formulario.

4. Indique el equipo necesario-la lista de equipos disponibles se encuentra debajo de la foto de la sala.

5. Marque la casilla "Acepto las condiciones de la reserva/I agree to the Terms & Conditions of the booking."

6. Haga clic en"Enviar mi reserva/Submit my Booking."

### **Pasos Finales**

- 1. Se enviará un correo electrónico de **Reserva Pendiente**  después de que se haya enviado la reserva.
- **2.** Las reservas deben ser aprobadas por el personal de la biblioteca. Se enviará un correo electrónico de Confirmación de Reserva después de la aprobación de la reserva.
- **3.** Guarde el correo electrónico de aprobación. Este correo electrónico contiene un enlace que le permite cancelar su reserva. Haga clic en el enlace para cancelar la reserva.
- 4. No puede editar una reserva una vez que la ha enviado. En su lugar, cancele su reserva y haga una nueva reservación.
- Se requiere tener tarjeta de biblioteca al registrarse en la sala.
- Por favor, traiga su tarjeta de biblioteca cuando se registre en la sala. La persona que hizo la reserva debe estar presente al registrarse en la sala y tener su tarjeta de biblioteca.
- Si otra persona del grupo desea asumir la reserva, deberá presentar una tarjeta de biblioteca válida y aceptar la responsabilidad del depósito de la sala.
- Si no tiene una tarjeta de biblioteca al momento de hacer la reserva, le pedimos que llegue con tiempo para llenar el formulario de registración para una tarjeta antes de la reunión.
- Las reservaciones deben hacerse con un máximo de 45 días de anticipación.
- Condiciones completas disponibles aquí:

https://www.mylibrary.us/meeting-room-terms-conditions/

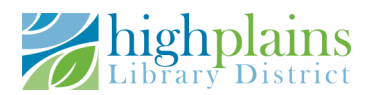